# **EZITREE Plus**

**Family History Software**

# **Port Macquarie Users Group April 2013 - Newsletter #36**

Rex and Yvonne Toomey PO Box 9206 Lighthouse Beach NSW 2444 Australia Phone (02) 6582 7702 Email: [support@ezitree.com.au](mailto:ezitree@ram.net.au) Web site: [www.ezitree.com.au](http://www.ezitree/)

Welcome to today's Port Macquarie Ezitree Users Group meeting. Both Yvonne and I are very pleased that you have taken the opportunity to join with us in the Ezitree User Group session. We have some very interesting things to show you today under 'Recent News' as well as the demonstration which will showcase a new feature followed by a stepby-step tutorial on entering the full details of a family into Ezitree.

## **Recent News:**

### **Really High Resolution Images (A bit of fun)**

Since the advent of the digital camera, everybody loves fine photography. But high-resolution, gigapixel photos turn an ordinary image into an endlessly zoomable exploration. For a few minutes today, one of these images will be displayed for your amazement. If you want to see more, click here: <http://www.pcmag.com/slideshow/story/310489/10-jaw-dropping-gigapixel-photos>

### **FamilySearch Website -** <https://familysearch.org/>

The Family Search organisation has totally changed the look of their website. Going to the relaunched website for the first time, there is a video tour of the website enhancements that may be viewed. Apart from the previously mentioned (March 2013 EUG) ability to build a family tree, photographs of ancestors may now be shared online.

#### **Tasmanian Births, Marriages and Deaths on-line**

After having a look at the new website, a search was made to find out what Australian records are included. Currently, the website does not have a lot however a recent and very useful addition is the Civil Registration records of Tasmania. Whilst they can only be browsed for now, they are scans from the original microfilm AND they are accompanied by the index. The time period is 1803 to 1900 although there is an indication some records extend to 1933. Our only disappointment is that we do not have any Taswegian ancestors! Go to this website <https://familysearch.org/search/collection/list> and select 'Australia & New Zealand under 'Place'.

#### **Find My Past -** <http://www.findmypast.co.uk/>

This pay-to-view website has recently added almost 600,000 new Kent Parish Records to its collection. This has been done in partnership with Kent Family History Society, and covers a wide period of 1538-2006. Whilst you may have to pay to view the records from home, access to this website at the local Port Macquarie-Hastings Library is free on the computers in the Local Studies room.

#### **FBI Ransomware Malware**

This scam has been around for a few years now and has the capacity to cost a lot of time and money. Recently, I was informed of an affected computer in the Port Macquarie area. The malware works by restricting access to the computer system that it infects, and demands a [ransom](http://en.wikipedia.org/wiki/Ransom) paid in order for the restriction to be removed.

How do you get infected? One method is for the malware to infect a perfectly ordinary website, such as a local newspaper or blog. People visit the site in the normal course of web-surfing and are then infected. This type of attack is called a drive-by and while it can be 'enhanced' through a variety of ploys that trick people into visiting infected sites it also preys on entirely innocent and random victims. The number of websites being compromised every day for the delivery of malware like this is now in the thousands. A good web browser will help avoid these infected sites, as will a good antivirus program. Also, upgrading to the latest version of Windows (Windows 7 at least) and ensuring all Windows upgrades have been applied. Finally, NEVER open unsolicited emails pointing you to websites with breaking news, such as pictures from the Boston bombing.

# **Today's Quick Tutorial: Create Related Events Automatically**

A new feature has recently been added to the Ezitree 'Event Add or Change' window which is designed to make data entry a little easier and faster. When entering Birth events or Death, Burial, Funeral or Cremation events this option allows related event records to be automatically created containing preliminary data already present for that event as indicated in the following screen image.

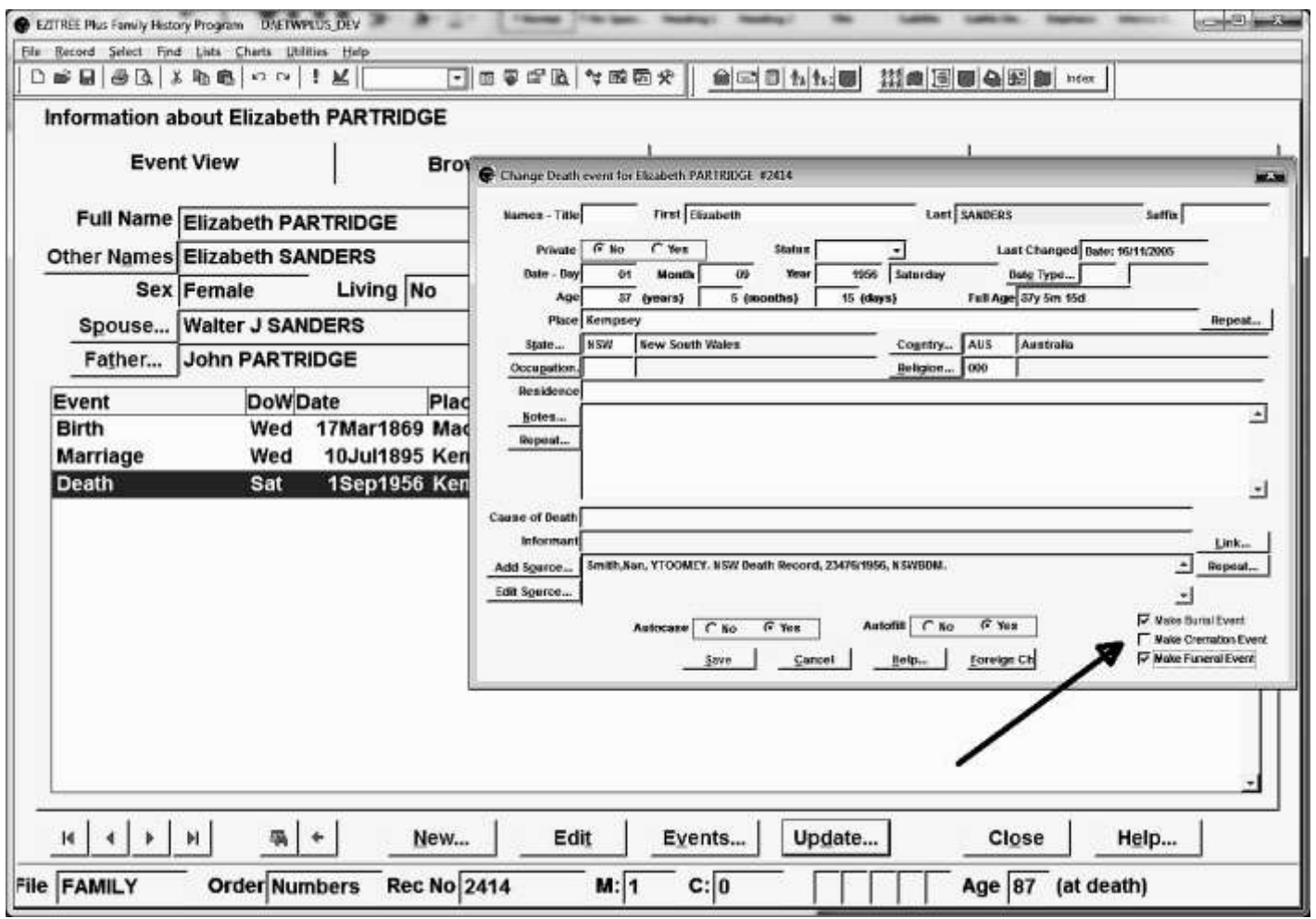

In this example, a Death event is being changed and the checkboxes 'Make Burial Event' and 'Make Funeral Event' have been ticked. Once the [Save] or [Cancel] button is clicked, Ezitree will create these events. Because the Death

event date and place have been entered, these details will be carried across to the new events, except that the 'day' of the 'date' will be left empty.

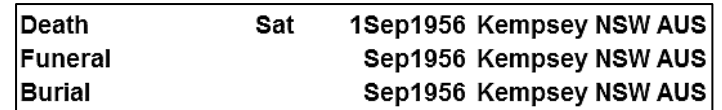

Obviously, the details of these automatically created events will require modification in many cases and that will be at the discretion of the person making the entry. However it does remove the need to manually create each of these records when it is usually obvious from source documents (such as a Death Certificate) that information about these events is available.

This option is only available with the events previously mentioned. For Birth events, a checkbox for a Baptism event only will be displayed and only if a Baptism event does not already exist. For Death, Funeral, Burial or Cremation events, up to three checkboxes may be displayed for the other related events, but only if they don't already exist as with the Birth/Baptism events.

In conclusion, these checkboxes will never be 'set' by Ezitree and must be ticked each time this feature is required. Also, the ticked may be applied to existing events that are not changed in any way and will create the required events even though the [Cancel] button is clicked.

Both Yvonne and I hope you are able to use this new feature and get a lot of benefit from it. *Rex and Yvonne Toomey*